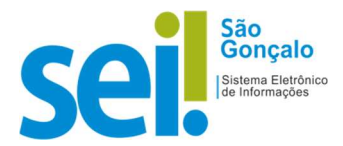

## POP - PROCEDIMENTO OPERACIONAL PADRÃO

## POP 11 – Remover sobrestamento

 $1 -$  No menu principal, clique em

**II** Processos Sobrestados

- $2$  Clique na caixa de seleção do(s) processo(s) desejado(s)  $\sqrt{2}$
- 3 Processos sobrestados :

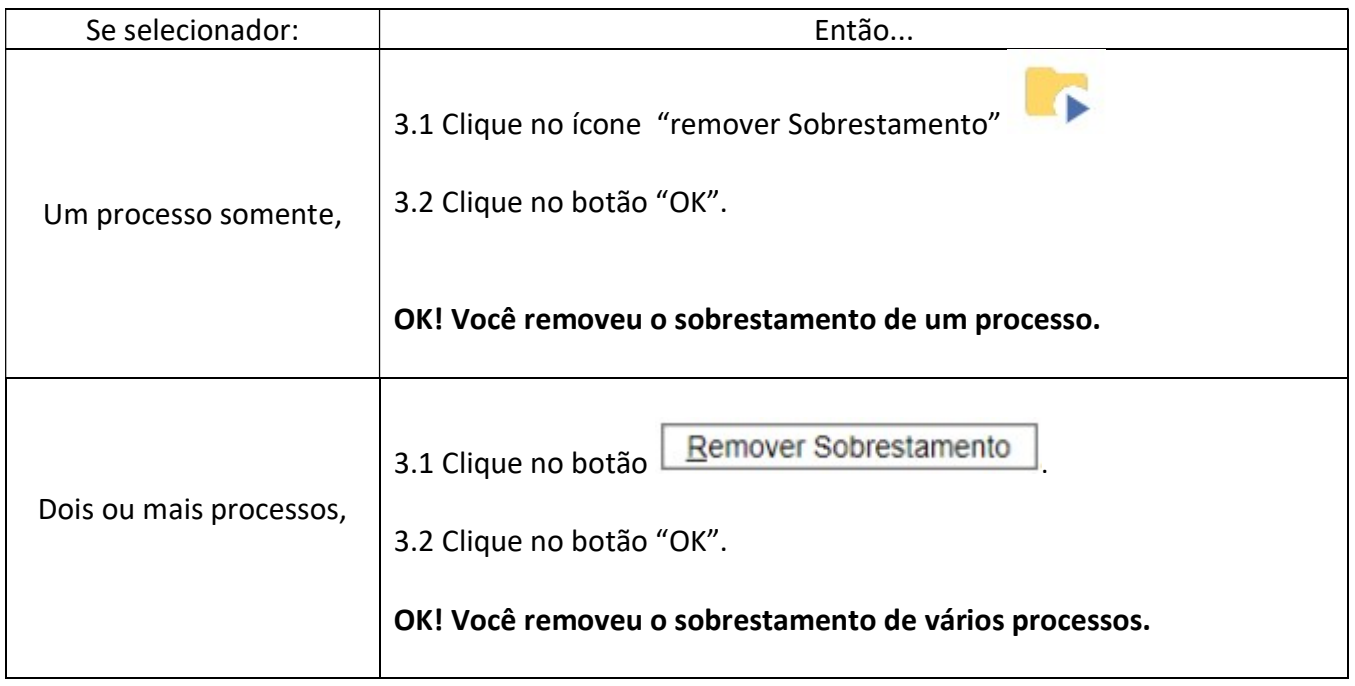

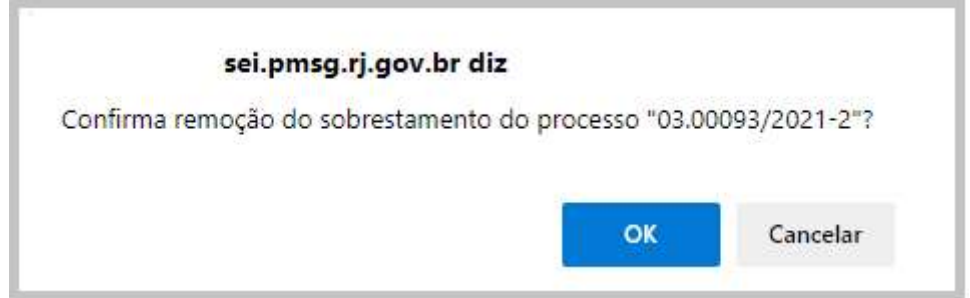

RESULTADO ESPERADO: Sobrestamento removido.